# Entwicklung eines Java PlugIns zur Bestimmung der MTF von Cone Beam CT-Aufnahmen

Diplomarbeit im Institut für Medien- und Phototechnik an der Fachhochschule Köln

> Autor Stefan Seidel Mat.-Nr.: 11041210

1. Prüfer: Prof. Dr. Christian Blendl 2. Prüfer: Prof. Dr. Stefan Grünvogel Köln, im Januar 2011

# Development of an Java PlugIn to assess the MTF of Cone Beam CT-Data

Thesis

at the Department of Imaging Sciences and Media Technology University of Applied Sciences Cologne

> Author Stefan Seidel Mat.-No.: 11041210

First Reviewer: Prof. Dr. Christian Blendl Second Reviewer: Prof. Dr. Stefan Grünvogel Cologne, January 2010

# Kurzbeschreibung

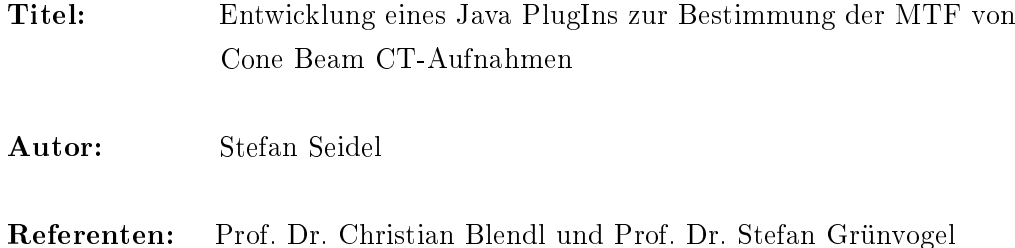

## Zusammenfassung

Im Rahmen dieser Diplomarbeit wurde ein Java-Programm zur automatisierten Bestimmung der MTF in Volumendatensätzen entwickelt und anhand eines neu entwickelten Prüfkörpers getestet. Mit geeigneten Algorithmen wird die ROI detektiert und über eine Radialintegration die MTF bestimmt.

Stichwörter: Digitale Radiologie, Prüfkörper, automatisierte Auswertung, Bildverarbeitung, Java, ImageJ, Detektion

Sperrvermerk: Die vorgelegte Arbeit unterliegt keinem Sperrvermerk.

Datum: 18.01.2011

# Abstract

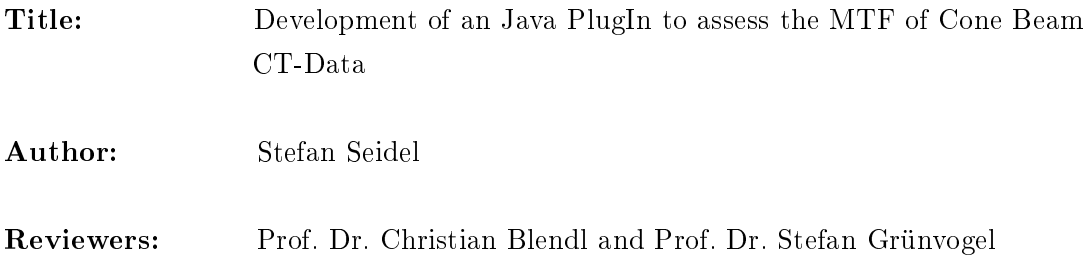

## Summary

The aspiration of this thesis is to programme a software based on Java for automatical analysis of the MTF in volume data and to test it with a new developed phantom. With appropriate algorithms the ROI will be detected and the MTF assigned by radial integration.

Keywords: Phantom, automated readout, Image Processing, Java, ImageJ, Detection

Closing remark: The presented thesis is not subject to a blocking period.

Date: 18.01.2011

# Inhaltsverzeichnis

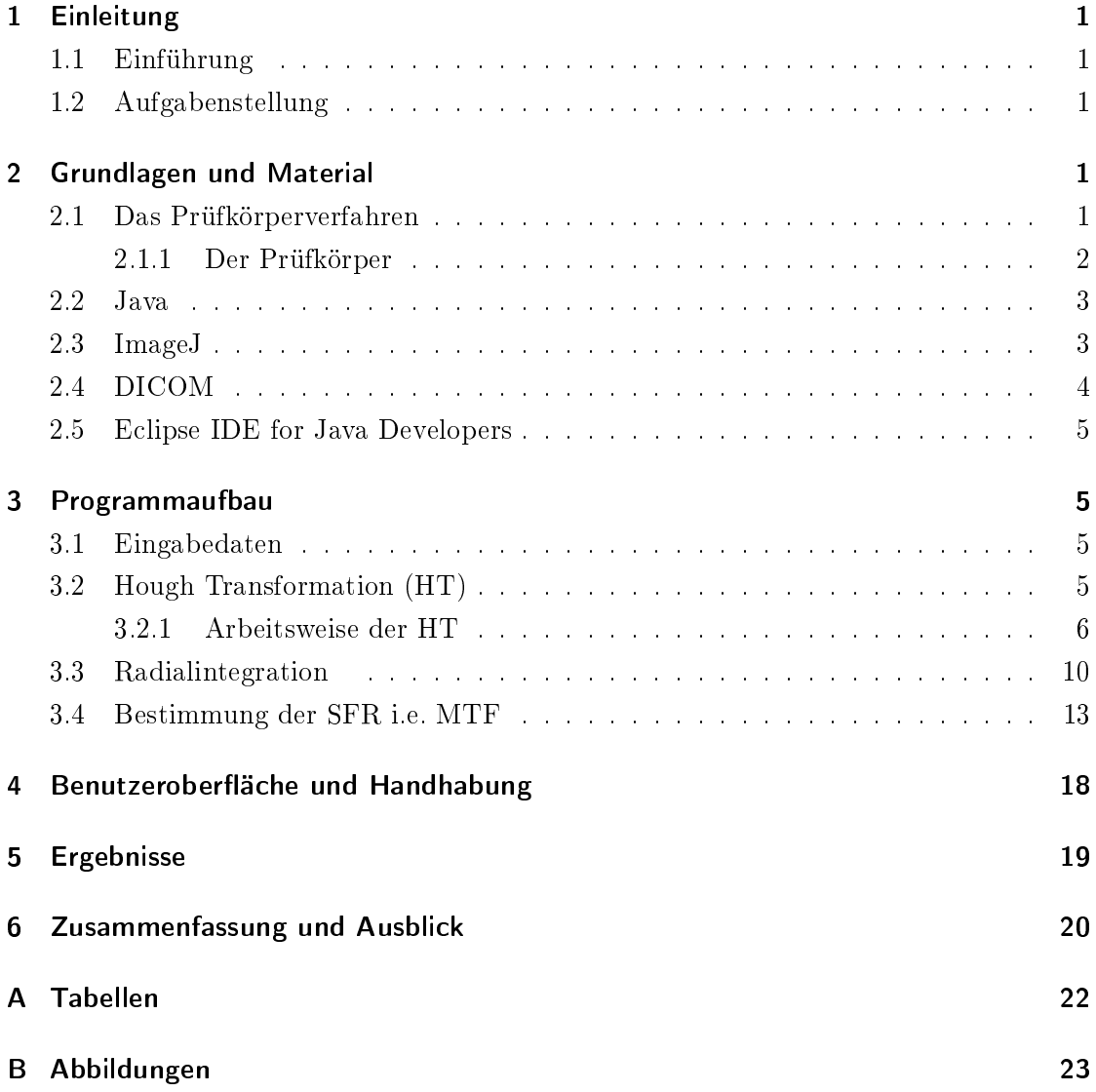

## <span id="page-5-0"></span>1 Einleitung

#### <span id="page-5-1"></span>1.1 Einführung

Die Effektivität einer radiotherapeutischen Behandlung steigt, je genauer und höher eine Tumorregion bestrahlt wird. Die dafür nötigen Dosisberechnungen basieren auf Planungsdaten, die i.d.R. mit Computertomographie-Systemen gewonnen werden. Entspricht die morphologische Realität nicht den Planungsgrundlagen, wird eventuell die Tumorregion zu wenig oder ein Risikoorgan zu hoch belastet. Die digitale Volumen Tomographie (DVT) als relativ neues Verfahren für die volumometrische Darstellung des Schädels wird bislang nur für diagnostische Zwecke verwendet. Durch die Verbesserung der örtlichen Genauigkeit kann die DVT ebenfalls für die Bestrahlungsplanung verwendet werden. Jedes radiologische bildgebende Verfahren ist fehlerbelastet.

## <span id="page-5-2"></span>1.2 Aufgabenstellung

Im Rahmen der Diplomarbeit soll ein Programm zur automatischen Berechnung der Modulationstransferfunktion (MTF) aus dem Datensatz einer DVT-Prüfkörperaufnahme entwickelt werden. Es soll aus dem Bild-Stack eine sinnvolle Anzahl Bilder auslesen und die gemittelte MTF bestimmen. In den folgenden Kapiteln werden die Verfahren und Methoden dargelegt, die zur Erreichung des Arbeitsziels verwendet werden.

## <span id="page-5-3"></span>2 Grundlagen und Material

In diesem Kapitel werden der Prüfkörper, sowie technische Grundlagen und Standards näher vorgestellt.

### <span id="page-5-4"></span>2.1 Das Prüfkörperverfahren

Bei der Prüfung von Qualitätsparametern bildgebender Systeme werden neben physikalischen Einzelmessungen häug auch Prüfkörper verwendet. Diese Vorlagen können virtuell als Datensätze oder real als Körper vorliegen. Mit Datensätzen können Ausgabegeräte überprüft werden. Mit Körpern können Eingabegeräte und ganze Systeme kontrolliert werden. Das grundlegende Verfahren ist in allen Fällen das gleiche: die Vorlagen und die Ergebnisse werden verglichen, was Rückschlüsse auf das System oder die Komponenten zulässt. Für die Röntgentechnik werden Prüfkörper in der Regel aus Plexiglas (PMMA) oder solid water (sw) hergestellt. Das verwendete Material soll eine ähnliche Abbildung ergeben wie menschliches Muskel- oder Fettgewebe. Die Strukturen, deren Übertragung durch das System untersucht wird, sind aus Metall. Auch diese Strukturen sollen denen auf realen Aufnahmen ähnlich sein, z.B. ähnelt Aluminium in seinen Schwächungseigenschaften Knochen.

#### <span id="page-6-0"></span>2.1.1 Der Prüfkörper

Der in dieser Diplomarbeit benutzte Prüfkörper wurde eigens von Christian Uphoff [1] dafür entwickelt, die möglichen gerätespezifischen Raumverzerrungen und der Abbildunngsqualität einer Digitalen Volumen Tomographie (DVT) vermessen zu können. Der Prüfkörper ist aus mehreren soliden "Solid Water" Kunststoffscheiben konstruiert und mit einer Toleranz von ±0,1 mm gefertigt. An den Kontaktächen der Scheiben sind Aluminiumkugeln mit einem Durchmesser von 6mm eingelassen. Insgesamt ergibt sich eine Verteilung von 100 Aluminiumkugeln auf 10 Ebenen in einem Kugelvolumen. Mit einem Durchmesser von 15cm entspricht es somit dem Volumen eines menschlichen Schädels. Im zentralen Bereich des Körpers ist zusätzlich für die Gewebedichtesimulation eine spezielle Torte montiert, die aus verschiedenen Materialien unterschiedlicher Elektronendichte besteht.

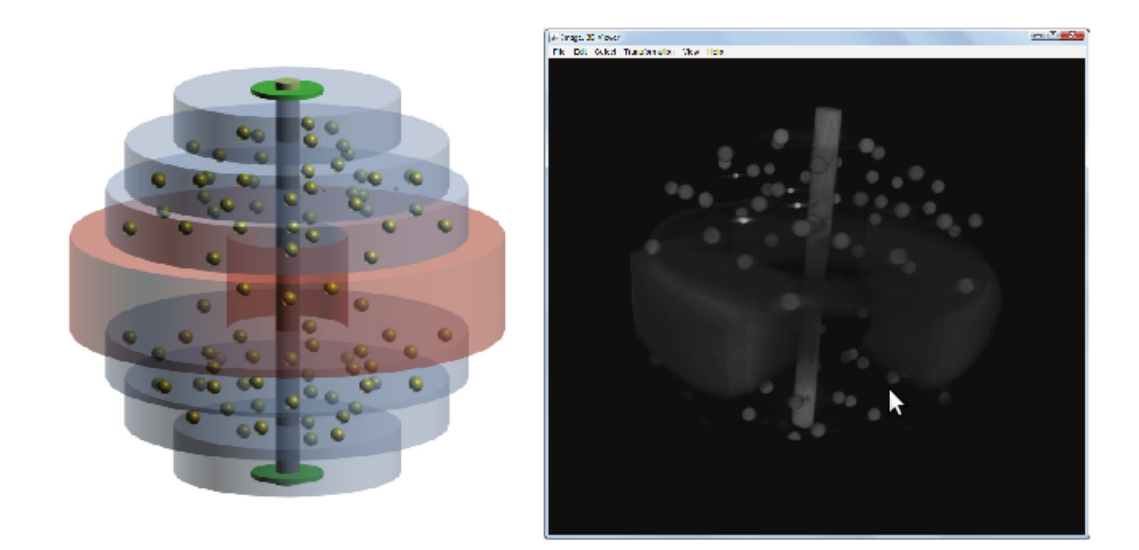

Abbildung 1: Schematischer Aufbau (links) und mit ImageJ realisierte Volumendarstellung der Daten des mit DVT erfassten Prüfkörpers (rechts)

<span id="page-6-1"></span>Eine Auistung der Materialien ist in Tabelle1 nachzulesen. Mit Ihrer Hilfe kann eine Aussage über den Zusammenhang von gerätespezifischem Grauwert des bildgebenden Systems, Massenschwächungskoeffizient und Elektronendichte des Materials getroffen

werden. Diese Information ist besonders für die Verwendung in der Bestrahlungsplanung von hoher Relevanz. Um die relative Lage des Prüfkörpers im Raum automatisch bestimmen zu können, sind auf der vierten Ebene vier Stahlkugeln mit einem Durchmesser von 2 mm eingelassen. Weitere Strukturelemente sind in diesem Prüfkörper enthalten, wie z.B. ein zentraler Al-Stab mit einem Durchmesser von 10mm. Mit dessen Hilfe kann die Modulationstransferfunktion (MTF) in jeder Schicht im Zentrum der Schicht berechnet werden. Die räumliche Abbildung ist nicht Aufgabe dieser Arbeit. Diese Arbeit befasst sich ausschlieÿlich mit der Berechnung der Modulationstransferfunktion (MTF).

<span id="page-7-2"></span>

| Material    | Formel              |
|-------------|---------------------|
| Luft        | 75%N, 23.2%O, 1.3%A |
| <b>PMP</b>  | $[C_6H_{12}(CH_2)]$ |
| Polystyrol  | $[C_8H_8]$          |
| <b>PMMA</b> | $[C_5H_8O_2]$       |
| Aluminium   | Αl                  |
| Teflon      | [CF2 <sub>2</sub> ] |

Tabelle 1: Im Prüfkörper verbaute Materialien

## <span id="page-7-0"></span>2.2 Java

Das Programm wird in der frei verfügbaren Programmiersprache Java Version, 1.6.0\_22, der Firma Sun Microsystems realisiert. Eine grundlegende Eigenschaft von Java ist die Objektorientierung. Die Programmiersprache ist so strukturiert, daÿ Daten und Funktionen getrennt sind und somit die Wiederverwendbarkeit von einzelnen Programmteilen ermöglicht. Das heißt in der Praxis, es können Teile von fremden Programmen eingebunden werden und später Teile von diesem Programm in anderen weiterverwendet werden. Diese Möglichkeit wurde zum einen mit den bereits in den Java-Bibliotheken umfangreich vorhandenen Algorithmen, wie auch Methoden aus früheren Arbeiten genutzt. Als Entwicklungsumgebung wurde Eclipse benutzt.

#### <span id="page-7-1"></span>2.3 ImageJ

ImageJ ist eine frei verfügbare Bildverarbeitungssoftare, die am US-amerikanischen National Institute of Health zur Auswertung medizinischer Bilder entwickelt wurde. ImageJ wurde für diese Arbeit verwendet, da es leicht mit Java basierten PlugIns zu erweitern ist. Es kann die in der Radiologie üblichen Dateiformate verarbeiten und läuft auf einer

Vielzahl verschiedener Plattformen. Unter anderem auf Windows, Mac OS, Mac OS X und Linux.

#### <span id="page-8-0"></span>2.4 DICOM

Bei der Speicherung und Weiterverarbeitung von medizinischen (Bild-)Daten darf es keine Veränderungen der Darstellung durch Kompatibilitätsprobleme geben. An dieser Stelle greift der DICOM-Standart (Digital Imaging and Communications in Medicine), der sicherstellt das unabhängig vom Hersteller jedes Gerät innerhalb des DICOM Netzwerks eine Datei gleich interpretiert. DICOM ist somit die Schnittstelle zwischen den bildgebenden Geräten(CT, Röntgen, Kernspin, usw.) und den anderen Objekten die mit dem DICOM-Netzwerk verbunden sind (Befundungsarbeitsplatz, Drucker, PACS, . . . ). Ein Arzt ist somit in der Lage, von verschiedenen Orten (z.B. Behandlungszimmer, Station oder Büro) aus, über verschiedenste DICOM-fähige Geräte auf die gewünschten Daten zuzugreifen. Die Informationen die DICOM dabei verarbeitet sind vielfältig. In Abbildung 1 wird der DICOM Header schematisch dargestellt.Für diese Arbeit wurde nur das für die MTF notwendige Pixelspaxing aus dem Header ausgelesen.

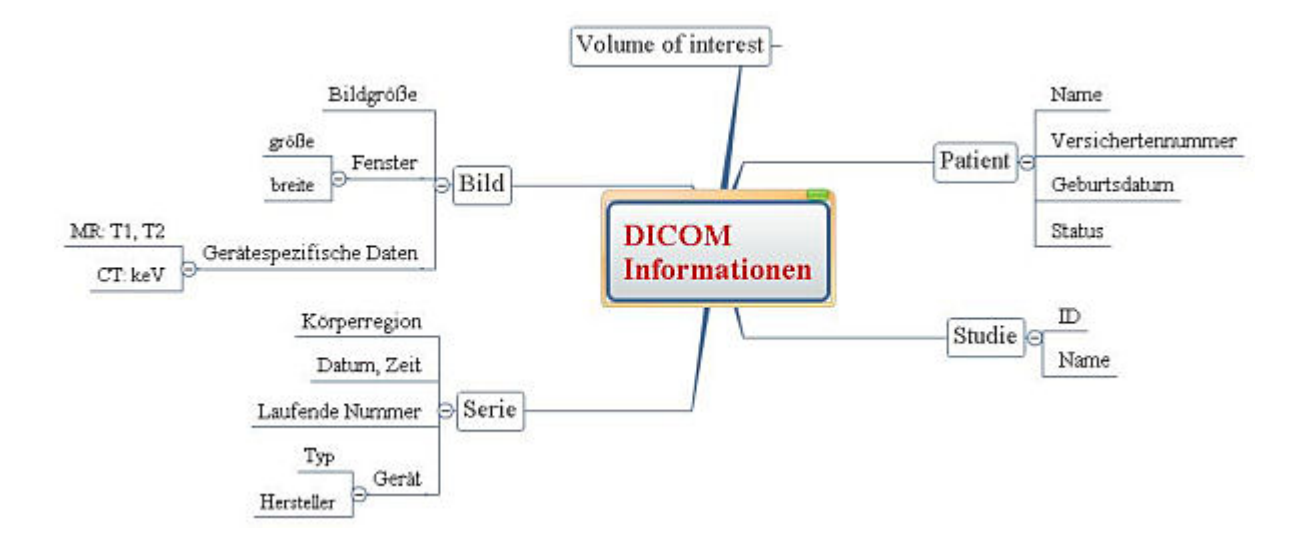

<span id="page-8-1"></span>Abbildung 2: Metadaten eines DICOM Objekts Quelle: www.medinfo-wiki.de

#### <span id="page-9-0"></span>2.5 Eclipse IDE for Java Developers

Eclipse ist ein auf Java-Technik basierendes Programmierwerkzeug für Software verschiedenster Art. Ursprünglich wurde Eclipse als integrierte Entwicklungsumgebung für die Programmiersprache Java genutzt, aber mittlerweile wird es aufgrund seiner Erweiterbarkeit auch für viele andere Entwicklungsaufgaben eingesetzt.

Bezugsquelle: http://www.eclipse.org/

## <span id="page-9-1"></span>3 Programmaufbau

In diesem Kapitel werden die implementierten Methoden und Klassen des Programms näher beschrieben. Die Gliederung ergibt sich aus dem Programmablauf.

#### <span id="page-9-2"></span>3.1 Eingabedaten

Das Programm verarbeitet DICOM Bildstapel mit einer Farbtiefe von 16bit. Im Rahmen dieser Arbeit wurde der Prüfkörper mit einem GALILEOS Comfort System der Firma Sirona erfasst und als DICOM Bildstapel mit den Dimensionen 512 mal 512 Pixel auf 512 Bildebenen ausgegeben. Im Header der DICOM Daten ist ein Pixel-Spacing von 0,287 mm pro Pixel hinterlegt. Aus dem Stack werden vier Bilder ausgewählt und einzeln verarbeitet.

#### <span id="page-9-3"></span>3.2 Hough Transformation (HT)

Der erste Schritt zur Verarbeitung des Bildes ist die ROI zu finden. In dieser Arbeit wird im Bild der Aluminiumstab gesucht. Die Abbildung des Stabes ist in jedem Bild des Stacks ein Kreis mit einem Durchmesser von 10mm. Aus diesem Grund wird ein Verfahren zur Detektion (HT) zum Aufspüren auffälliger Strukturen angewendet. Die HT ist robust gegenüber Rauschen und systematischen Fehlern, und funktioniert auch bei teilweise abgedeckten Strukturen. Dem visuellen System des Menschen sind Strukturen auch dann auällig, wenn keine zusammenhängende Konturen gegeben sind. Nehmen wir als Beispiel folgende Punkte, die unser Gehirn zu einem Reh zu verbinden vermag.[2]

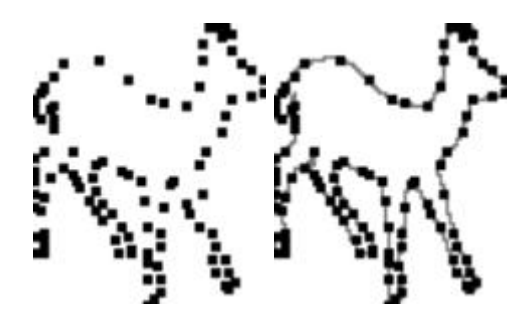

<span id="page-10-3"></span>Abbildung 3: Fähigkeiten des visuellen Systems

Es ist auch heute weitgehend unbekannt, welche Mechanismen im biologischen Sehen für dieses spontane Zusammenfügen und Erkennen verantwortlich sind. Die "Hough-Transformation" zeigt zumindest eine grobe Richtung wie derartige Aufgabenstellungen mit dem Computer möglicherweise zu lösen sind.[3] Damit die HT angewendet werden kann, müssen die Bilddaten aufbereitet werden. Das in diesem Programm implementierte PlugIn von Hemerson Pistori<sup>[1](#page-10-1)</sup> und Eduardo Rocha Costa<sup>[2](#page-10-2)</sup> arbeitet vor der eigentlichen HT folgende Schritte ab:

- konvertiert das Bild von 16bit in 8bit
- wendet einen Glättungsfilter an
- praktiziert eine Kantendetektion
- macht eine Schwellwertoperation
- wandelt das Bild in ein Binärbild
- invertiert das Binärbild

#### <span id="page-10-0"></span>3.2.1 Arbeitsweise der HT

Die Hough-Transformation ist ein Verfahren zur Detektion von geometrischen Primitiven, wie beispielsweise Geraden oder Kreise. Ein Kreis benötigt 3 Parameter, die Koordinaten des Mittelpunktes x, y und den Radius r. Ein Punkt

 $p = (u,v)$ 

liegt auf einem Kreis, wenn die Bedingung gilt.

<span id="page-10-1"></span><sup>1</sup>Kontaktierbar über: pistori at ec.ucdb.br

<span id="page-10-2"></span><sup>2</sup>Kontaktierbar über: eduardo.rocha at poli.usp.br

$$
(u - x)2 + (v - y)2 = r2
$$

Grundlage der HT ist, daÿ die Bilddaten aus einem Koordinatenraum in einen Merkmalsraum transformiert werden. Um jeden Bildpunkt im Originalbild wird ein Kreis mit vorher festgelegtem Radius gelegt. Punkte im Hough-Transformationsbereich, in denen sich solche Kreise schneiden, sind Kandidaten für Mittelpunkte von Kreisen (mit dem gewählten Radius) im Originalbereich. Um herauszufinden, welcher Kreis in der Menge der Eingangskoordinaten  $Pi(x,y)$  mit maximaler Häufigkeit enthalten ist (Identifikationskriterium = Häufigkeit des Vorkommens), muss nach der Transformation der Eingangskoordinaten in den Hough-Raum der Punkt des Häugkeitsmaximums bestimmt werden.

<span id="page-11-0"></span>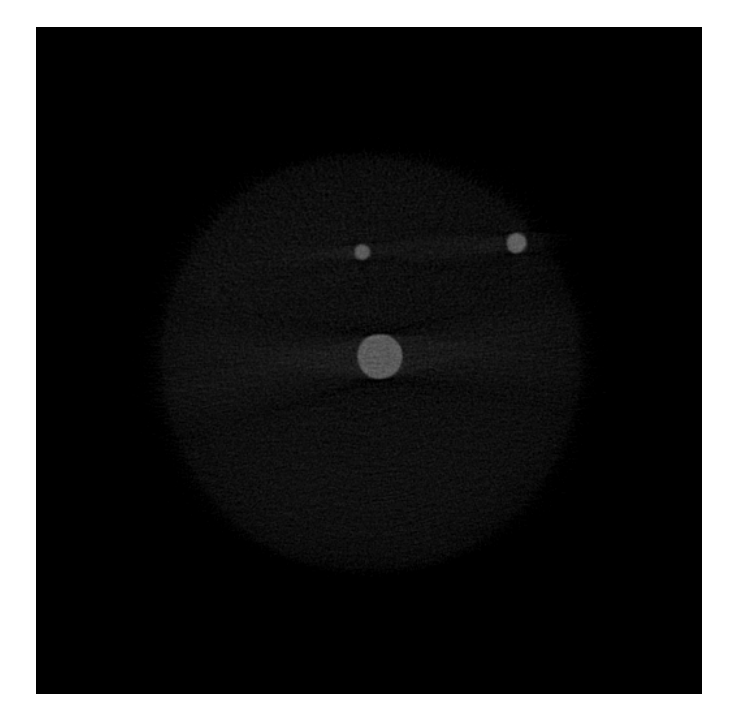

Abbildung 4: Bild 62 aus dem Bildstapel CT2

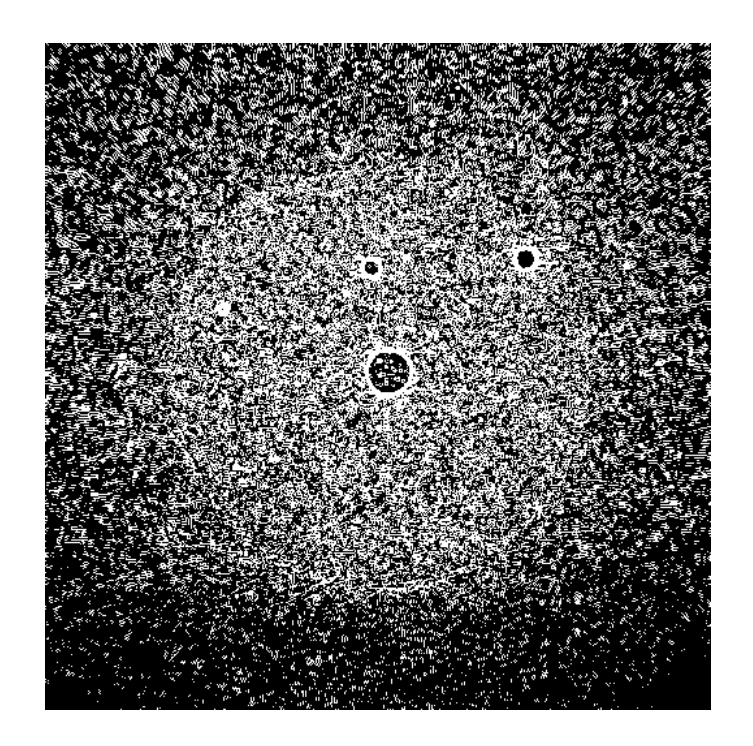

Abbildung 5: Für die HT vorbereitetes Messbild

<span id="page-12-1"></span><span id="page-12-0"></span>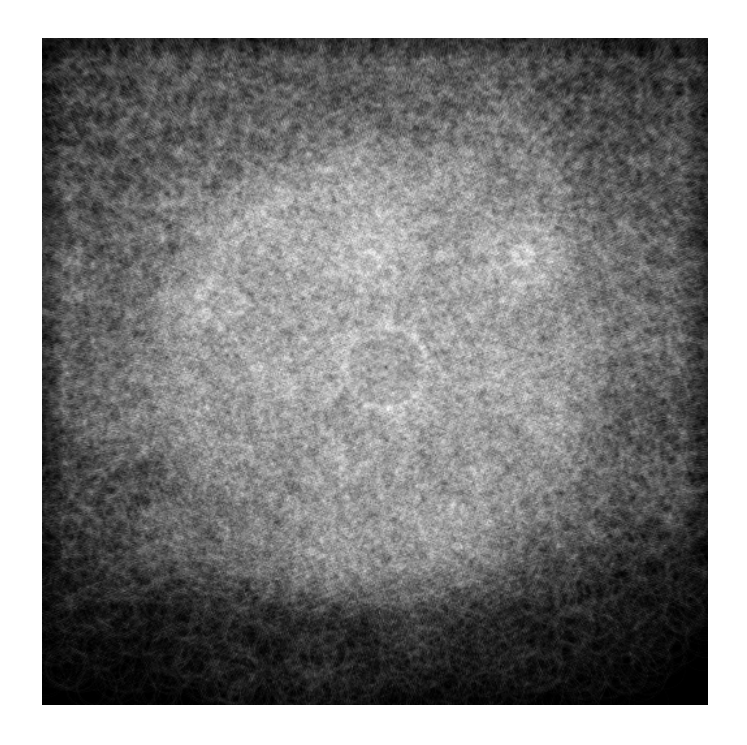

Abbildung 6: Das Houghtransformierte Bild

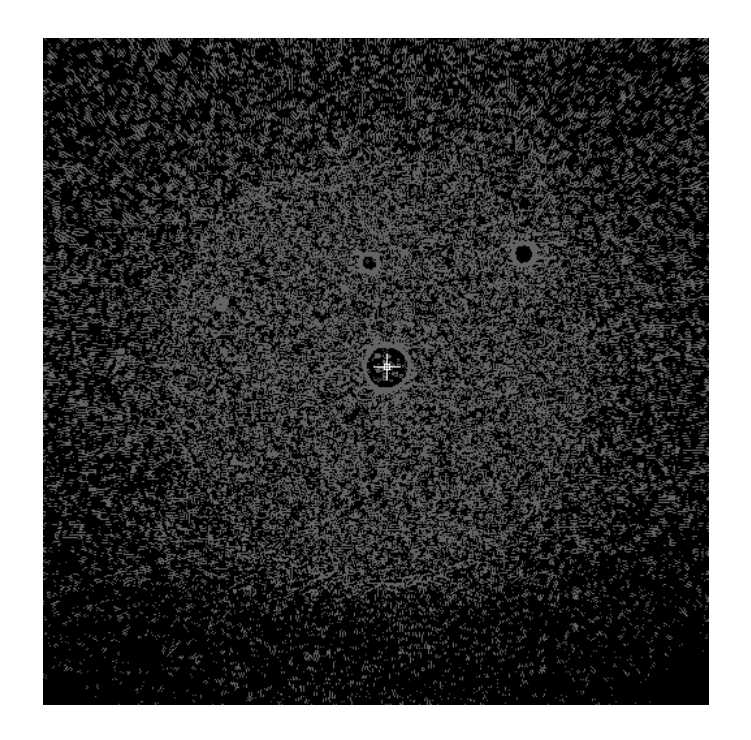

Abbildung 7: Kreismittelpunkt im Messbild markiert

<span id="page-13-0"></span>Die Punkte, in denen sich die meisten Kreise schneiden, werden als Kreismittelpunkte in den Originalbereich rücktransformiert. Da der Rechenaufwand zu hoch ist für jeden beliebigen Radius das Akkumulatorbild zu berechnen, werden vor der HT sinnvolle Radien und Mengen von Kreisen vorgegeben. In dieser Arbeit wird ein Aluminiumstab mit einem Durchmesser von 10mm gesucht. In praktischen Versuchen hat sich folgende Einstellung als sinnvoll bewährt.

- $\bullet$  Minimum radius (in pixels) : 15
- Maximum radius (in pixels) : 20
- $\bullet$  Increment radius (in pixels) : 1
- Number of Circles (NC) : 1

Für andere Datensätze oder einem evtl. neuen Prüfkörper sollten an dieser Stelle angepasste Werte eingesetzt werden.

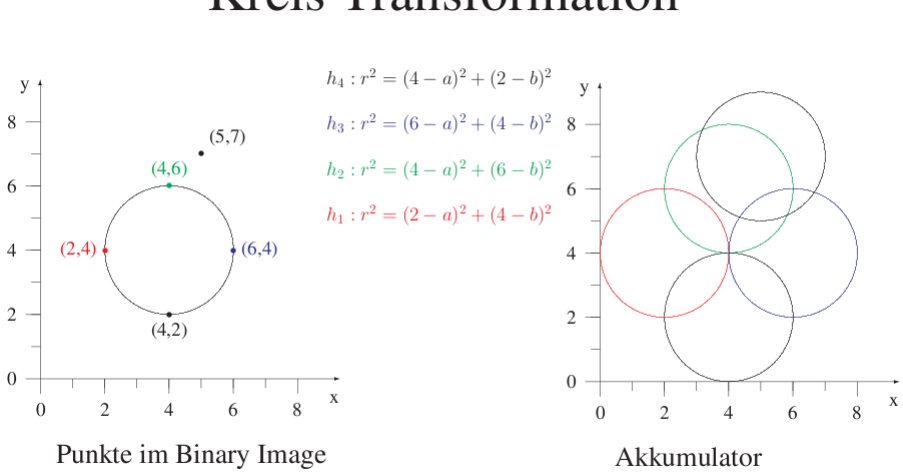

# **Kreis Transformation**

<span id="page-14-1"></span>Abbildung 8: Schema der HT Kreis Transformation Quelle: Vortrag HT, von Andre Trettin, Hochschule für Angewandte Wissenschaften Hamburg, 2003

#### <span id="page-14-0"></span>3.3 Radialintegration

Zur Bestimmung der Modulationstransfer-Funktion (MTF) wird im allgemeinen ein Gitter oder noch häufiger, da einfacher herzustellen, eine Kante abgebildet. Für die Vergleichbarkeit der Messungen wurde Dimension und Beschaffenheit der Kante standardisiert. Dabei wird für die MTF-Messung ein Bereich von 160x160mm herangezogen[4], denn diese Gröÿe ist notwendig um eine Überabtastung an der Kante realisieren zu können. Diese Vorgabe lässt sich in einem Prüfkörper für DVT aufgrund der räumlichen Gegebenheiten nur schwer realisieren, da neben der MTF auch geometrische Abbildungsfehler detektiert werden sollen. Die Konstruktion des Prüfkörpers folgt der Idee, anstelle eines voluminösen Kanteneinsatzes einen runden Aluminiumstab zu verwenden und über den Radius zu integrieren. Der Durchmesser des Aluminiumstabes sollte dabei so gewählt werden, daÿ die entstehende Kante verwertbar für die MTF-Berechnung ist. Wählt man den Durchmesser zu klein, werden für die Berechnung lediglich wenige mittelpunktnahe Pixel herangezogen. In dem für diese Arbeit verwendeten Prüfkörper ist ein Aluminiumstab mit einem Durchmesser von 10mm verbaut, was einem Kreisumfang von ca. 31,42mm entspricht. Ziel ist es aus dieser Vorlage eine Kantenbildfunktion zu generieren, aus der rechnerisch eine Lienienbildfunktion abgeleitet werden kann. Zur Berechnung der Kreisintegralfunktion wurde eine modifizierte Javaklasse von Paul Baggethun verwendet.

Bezugsquelle"http://rsb.info.nih.gov/ij/plugins/radial-profile.html"

Die Klasse Radialintegration benötigt eine Mittelpunktkoordinate, um die sie eine rechteckige ROI aufspannt. Die benötigten Koordinaten des Kreismittelpunktes werden von der vorangestellten Hough Transformation geliefert; die ROI wird für diese Arbeit auf 60x60 Pixel festgelegt. Bei dem für diese Arbeit eingesetzten Datensatz mit einem Pixelspacing von 0.287mm entspricht dies einer Kantenlänge von 17.22mm. Pixel, die vertikal oder horizontal zum Kreismittelpunkt liegen, haben ganzzahlige Entfernungen. Mit dem trigonomischen Kosinussatz lässt sich die Entfernung aller anderen Pixel der ROI zum Kreismittelpunkt berechnen. Die maximale Entfernung beträgt 42,43 Pixel, was einem Radius von 12mm entspricht. Für die Aufgabenstellung ist diese Ausdehnung ausreichend.

Kosinussatz:  $c^2 = a^2 + b^2$ - 2ab cos  $\alpha$ 

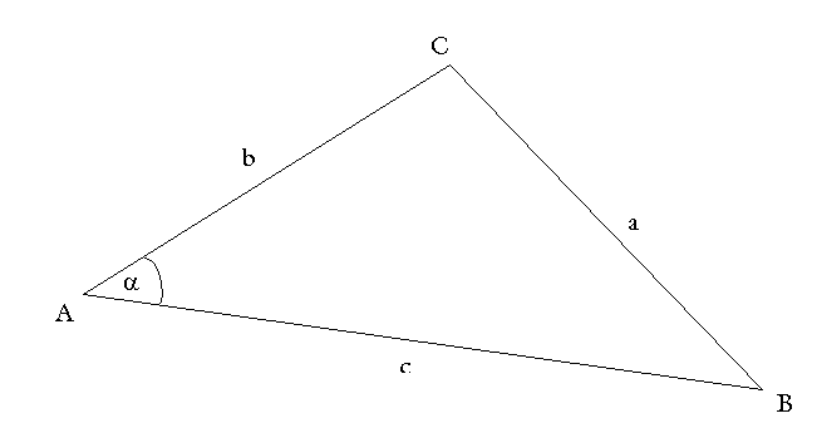

<span id="page-15-0"></span>Abbildung 9: Dreieck

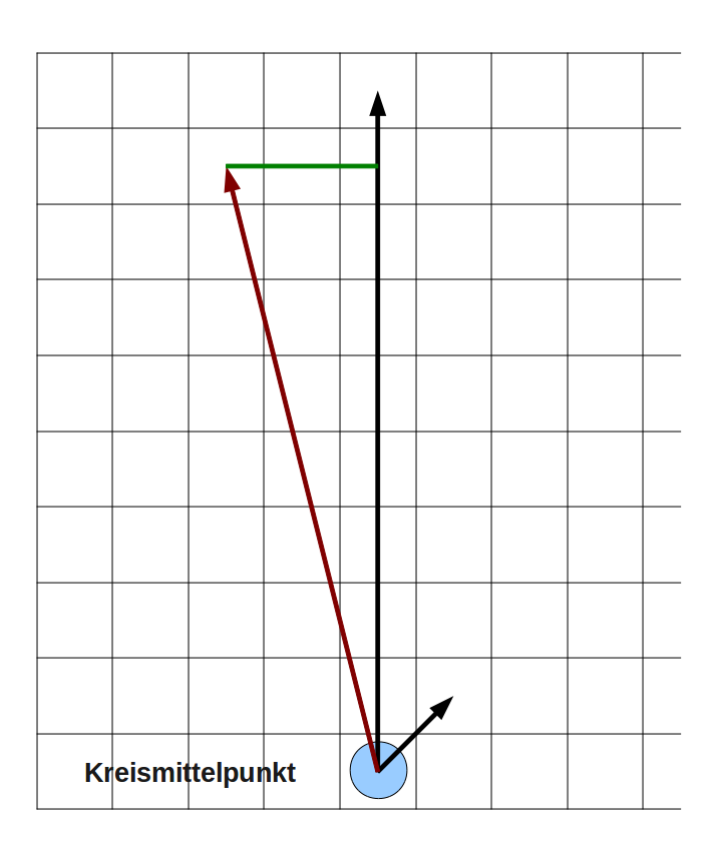

<span id="page-16-0"></span>Abbildung 10: Die Längen (Radien) der schwarzen Pfeile sind Ganzzahlig, der rote wird trigonometrisch bestimmt.

Aufgrund der Geometrie ist die Abstufung der Entfernung der Pixel zum Kreismittelpunkt feiner, je gröÿer der Abstand ist. In dem Bereich, der für die MTF-Messung ausschlaggebend ist (in dieser Arbeit der Bereich von 15 bis 20 Pixel), beträgt der durchschnittliche Abstand zwischen den Radien  $\frac{1}{12}$  Pixel. Damit ist das Ziel einer Überabtastung erreicht. Je größer der Radius ist, den das Kreisintegral verwendet, umso mehr Pixel werden ausgelesen und gemittelt. Das führt zu einer Rauschunterdrückung, deren Intensität proportional abhängig vom Radius ist. Das Verhältnis der Anzahl von Bildpunkten zum Radius wird annähernd durch die Kreisformel

 $Umfang_{mm}$  $\frac{U m f a n g_{mm}}{P  izel spacing_{mm}} = \pi \times D  urchmesser_{mm}$ 

beschrieben. Annähernd bedeutet in diesem Fall, daÿ aus geometrischen Gründen auch angeschnittene Pixel mit in die Berechnung einfließen. Die durchschnittliche Anzahl der Pixel beträgt, in dem für die MTF betrachteten Bereich, 112 Pixel je Radius. Die Klasse Radialintegration verarbeitet die Pixel der ROI zeilenweise und schreibt Entfernung (Radius) und Helligkeitswert des Pixels in ein zweidimensionales Array. Da dieser Prozess zeilenweise abläuft und die Durchmesserwerte nacheinander in das Array geschrieben werden, sind die Radien nicht nach Entfernungen geordnet. Für eine sinnvolle Weiterverarbeitung ist es daher notwendig die Werte zu sortieren. Wichtig dabei ist, daß den Radien nach der Sortierung noch immer die selben Grauwerte zugeordnet sind. Dafür wird das zweidimensionale float Array in ein eindimensionales Object Array gecastet. Ein Object besteht in diesem Fall aus zwei Teilen, dem Radius und dem dazugehörigen Grauwert. Der Vorteil eines Objects gegenüber einem Array ist, daß man das Object als Einheit betrachtet, jedoch nach verschiedenen Einträgen sortieren kann. Das beste Beispiel für ein Object Array ist ein Telefonbuch, das man entweder nach dem Namen, der Telefonnummer oder der Adresse sortieren kann. Da die Entfernungen der Pixel zum Kreismittelpunkt als Gleitkommazahl berechnet werden, sind auf Grund der trigonometrischen Berechnung die Radien auf viele Stellen nach dem Komma genau. Bedingt durch die Abbildungsgenauigkeit, wurde die Klasse Radialintegration so verändert, daÿ die Radien auf zwei Stellen nach dem Komma gerundet, und gleiche Radien zusammengefasst werden. Die den Radien zugeordneten Helligkeitswerte werden dabei gemittelt. Durch diese Maÿnahmen ist das Ziel erreicht eine Kreisintegralfunktion zu generieren, die wie eine Kantenbildfunktion zu verarbeiten ist.

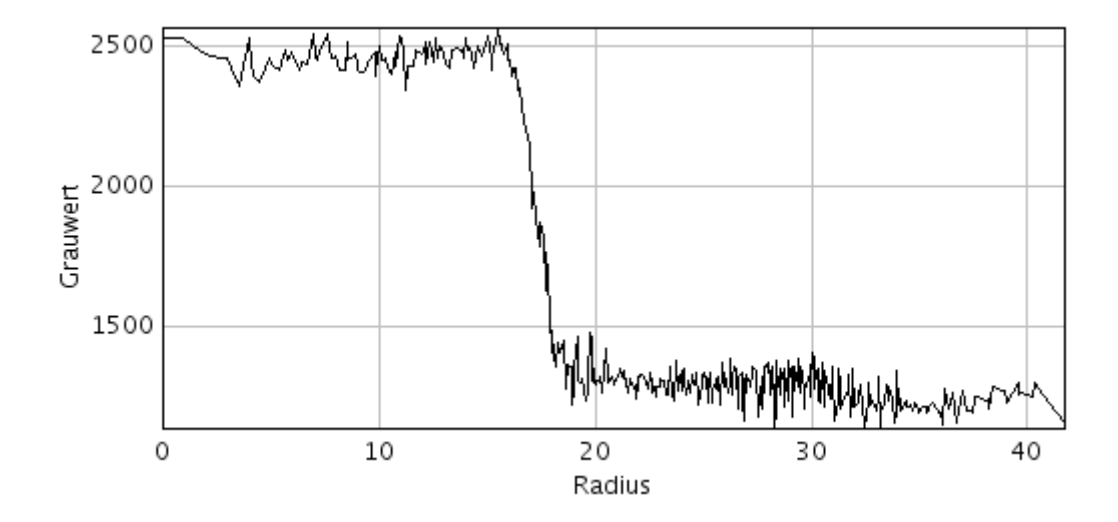

<span id="page-17-1"></span>Abbildung 11: Kantenbildfunktion

#### <span id="page-17-0"></span>3.4 Bestimmung der SFR i.e. MTF

Ein abbildendes System arbeitet immer mit Verlusten was Auösungsvermögen und Kontrast betrit. Diese Verluste sind abhängig vom abzubildenden Objekt. So kann es sein, daÿ z.B. grobe Strukturen sehr gut kontrastiert, feine Strukturen aber unscharf dargestellt werden. Ein anerkanntes Gütekriterium für die optische Abbildungsqualität ist die Modulationstransferfunktion (MTF) oder auch Spatial Frequency Response (SFR), die Auösung und Kontrast in einer gemeinsamen Darstellung vereinigt.

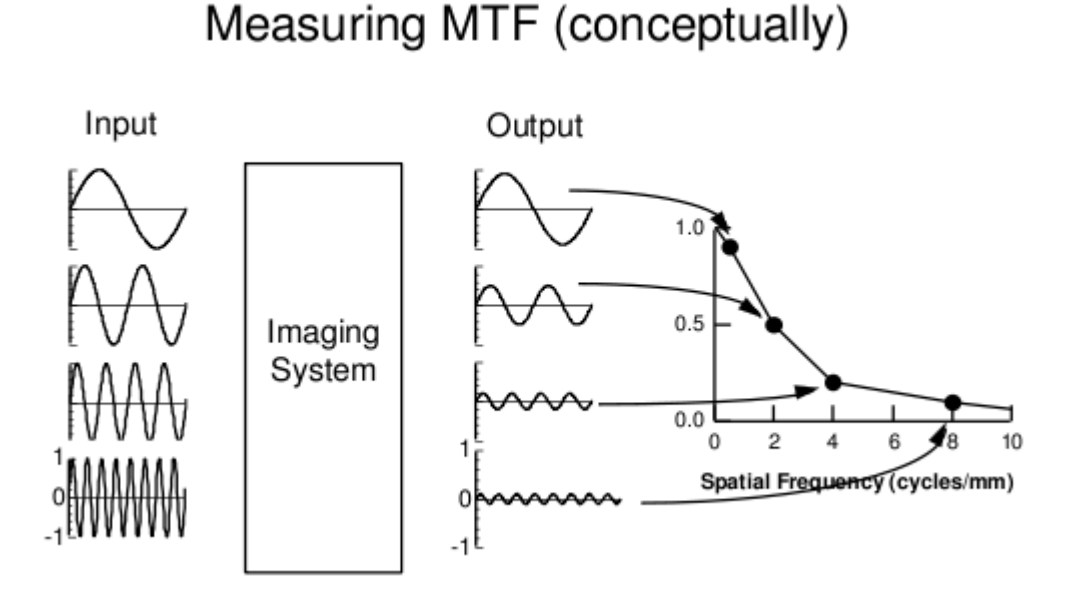

<span id="page-18-1"></span>Abbildung 12: Measuring MTF, Robert M Nishikawa, Kurt Rossmann Laboratories for Radiologic Image Research

In einem abbildenden System addieren sich zum eigentlichen Signal der Abbildung auch apparative Effekte der verwendeten Elektronik oder z.B. Rauschen hinzu. Das bedeutet, das abbildende System liefert ein Ausgangssignal, welches aus mehreren Einzelkomponenten besteht. Aus diesem Grund bedient sich das MTF-Messverfahren der Methode der Fouriertransformation, mit dem sich besonders gut überlagerte Signale analysieren lassen. Die Idee der MTF-Messung ist die Systemantwort auf einen Impuls (Diracstoß)[5] zu bestimmen. Da eine Diracsche δ-Funktion ein theoretisches Konstrukt ist, die bei allen Argumenten  $x\neq0$  den Wert 0, und für  $x = 0$  den Wert unendlich annimmt, benötigt man eine praktische Anwendung. In der Literatur werden verschiedene Methoden beschrieben, die Rechteck-, die Kanten- und die Spaltmethode, wobei die Kantenbildmethode als Vorbild dieser Arbeit dient.[6] Wenn ein Kantenbild für die MTF zur Anwendung kommt wird die Linienbildfunktion durch einmaliges Differenzieren des Kantenbildes berechnet. Aus dem Fouriertransformierten des Linienbildes ergibt sich die komplexe optische Übertragungsfunktion. Die MTF ist letzlich der Betrag des fouriertransformierten Linienbildes.[3](#page-18-0)

<span id="page-18-0"></span> $3$ Aus dem Handbuch des MTF-Explorer Bildverarbeitungssystem der Firma OEG Meßtechnik

Der erste Schritt der Klasse MTF-Calculation ist die Ableitung der, von der Klasse Radialintegration gelieferten, Kreisintegralfunktion.

Die Berechnung der 1. diskreten Ableitung erfolgt nach diesem Schema.

$$
s'(x) = \frac{1}{2*\Delta x}(s(x+\Delta x)) - s(x - \Delta x))
$$

Dabei wird das Signal mit einen um 2 \* ∆x verschobenen Signalpunkt verglichen und der Mittelwert gebildet. Der Bezugspunkt x liegt in der Mitte zwischen den beiden anderen Signalpunkten. Im vorliegenden Fall ist  $\Delta x = 1$ , d.h. es wird die Differenz zweier Pixel gebildet und das Ergebnis in das Pixel geschrieben, welches zwischen diesen beiden liegt. Diese Vorgehensweise verstärkt das Rauschen in den niedrigen Grauwertbereichen so weit, daÿ eine Glättung des Signals sinnvoll erscheint um ein eindeutiges Minimum festzulegen.

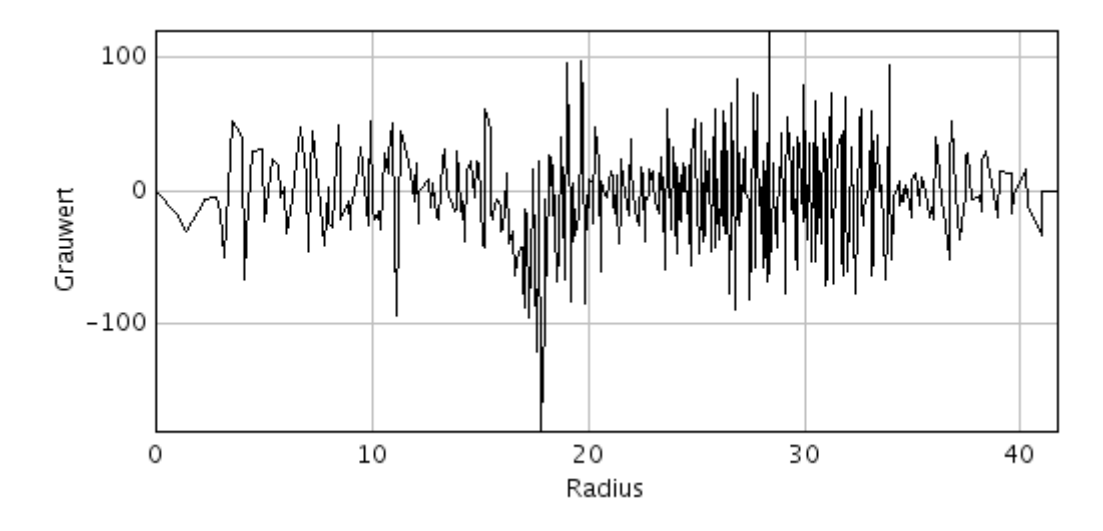

<span id="page-19-0"></span>Abbildung 13: Line Spread Function

Zur Weiterverarbeitung wird die Linienbildfunktion deshalb mit einem eindimensionalen Glättungsfilter verarbeitet.

Filtermatrix:  $H_{(i)} = [0.1 \ 0.2 \ 0.4 \ 0.2 \ 0.1]$ 

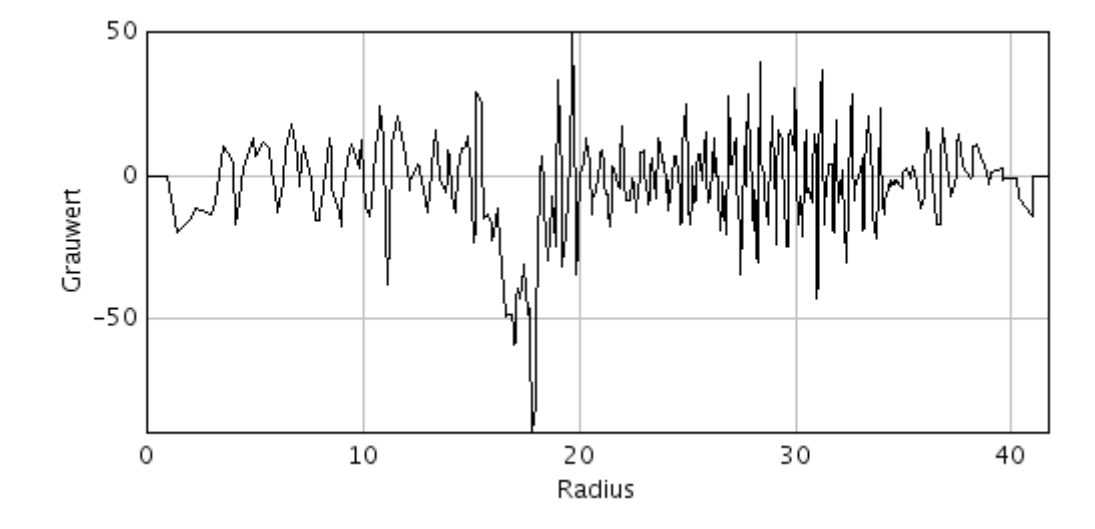

<span id="page-20-0"></span>Abbildung 14: Line Spread Function geglättet

Nachdem die Linienbildfunktion geglättet wurde, ist es nun möglich das Minimum der Funktion eindeutig zu bestimmen. Dafür wird nach dem kleinsten Funktionswert gesucht. Der nächste Schritt im Arbeitsablauf der MTF-Messung ist die Fouriertransformation. Die diskrete Fouriertransformation macht automatisch die Annahme, daÿ die Funktion auÿerhalb des Intervalls periodisch fortgesetzt wird.[7] Die Periodisierung ist in diesem Fall die Festlegung der ROI der Radialintegration, die Diskretisierung ergibt sich aus der Pixelmatrix des digitalen Bildes. Dies ist insofern problematisch, da die Übergänge an den Bildrändern von einer Periode zur nächsten nicht kontinuirlich, sondern einen Sprung haben könnten. Ein Knick in der Funktion (Nichtdifferenzierbarkeit) beschert eine unendliche Fourierreihe, eine Stufe (Unstetigkeit) darüber hinaus noch Gibbssches "Ringing". Das heißt, vermeiden Sie Stufen, wo immer es geht! [8] Dieser Hinweis verdeutlicht die Notwendigkeit der Anwendung einer Fensterfunktion, die die Randbereiche der Linienbildfunktion gegen Null abfallen lässt, ohne das Signal stark zu verfälschen. Das Hanning-Fenster erweist sich in der Praxis als guter Kompromiss zwischen geringer Beeinflussung des Signalspektrums und guter Abschwächung des Signalverlaufs in den Randbereichen.

Fensterfunktion:

 $\omega_{(x)} = f_{(x)} * 0.5 * (1 - \cos \frac{x * \pi}{r})$ mit r: Breite des Signals  $x \le r$ .

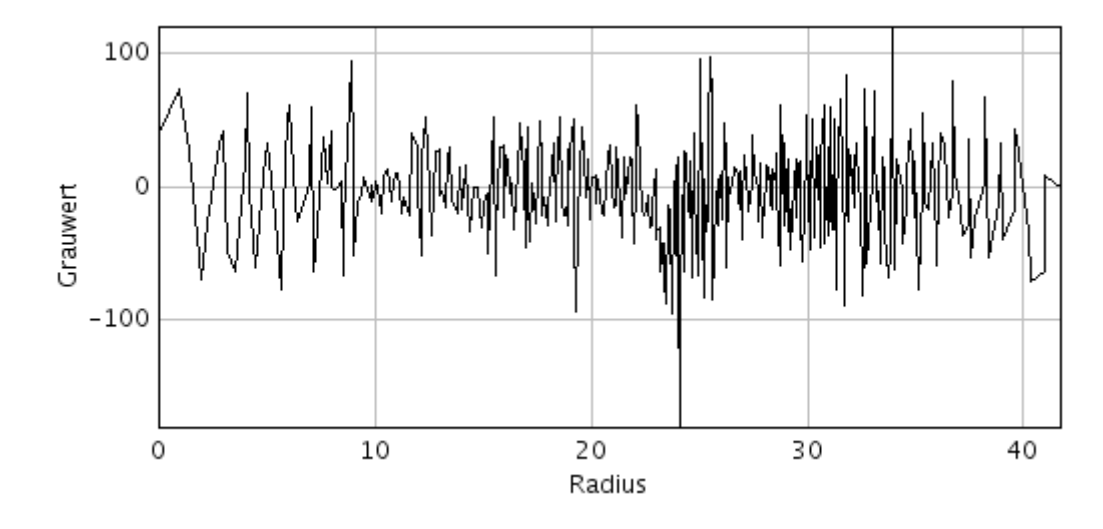

<span id="page-21-0"></span>Abbildung 15: Line Spread Function verschobenem Peak

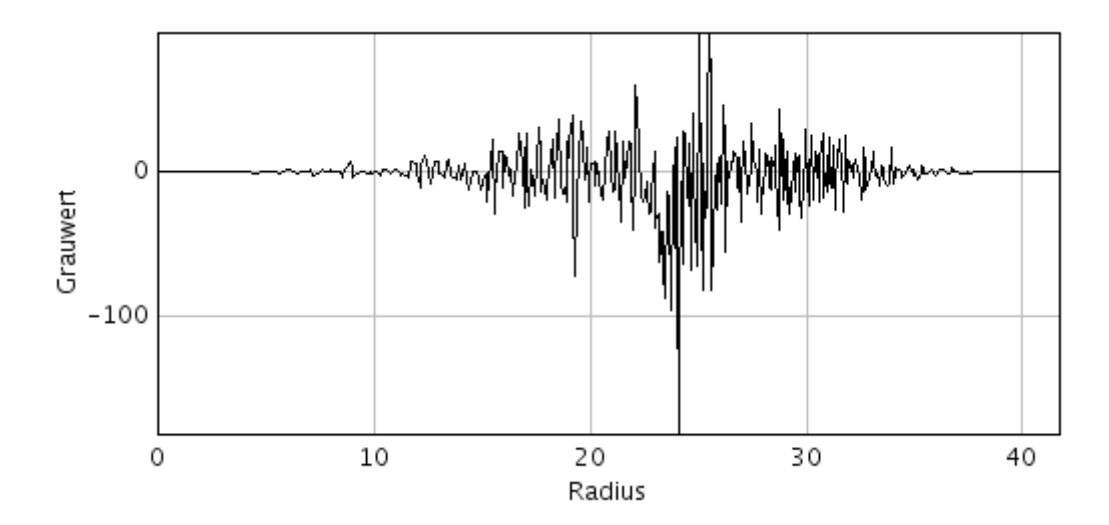

<span id="page-21-1"></span>Abbildung 16: Line Spread Function gefenstert

Die Linienbildfunktion ist jetzt soweit vorbereitet, daß das Signal fouriertransformiert werden kann.

Def. der 1-dimensionalen diskreten Fouriertransformation:

$$
F_{(u)} = \frac{1}{N} * \sum_{x=0}^{N-1} f(x) \exp \frac{-j * 2\pi * u * x}{N}
$$
  

$$
f \ddot{u} r : 0 \le u \le N.
$$

Den Betrag der Übertragungsfunktion ergibt die SFR:

$$
SFR_{(u)} = |F_{(u)}|
$$

Abschlieÿend wird die SFR bei der Frequenz 0 auf 1 normiert. Bei der Darstellung entspricht die y-Achse den SFR-Werten und auf der x-Achse wird die Frequenz in Linienpaare/mm dargestellt. Die Abbildung endet mit Erreichen der Nyquist-Frequenz.

Def. Nyquist-Frequenz:

$$
Nyq - Freq = \frac{1}{2*f}
$$

 $(f = h\ddot{o}$ chste vorkommende Frequenz in  $LP/mm$ 

An dieser Stelle des Programms ist die Verarbeitung eines Einzelbildes abgeschlossen. Am Anfang des Programms wurde ein Bereich aus dem 512 Bilder umfassenden Stack ausgewählt, für diese Arbeit exemplarisch die vier Bilder 58 bis 62. Diese Bilder werden nacheinander verarbeitet und nachdem das letzte der ausgewählten Bilder das Programm durchlaufen hat, werden die MTF-Messungen gemittelt. Mit dem Plot der gemittelten MTF wird das Programm beendet.

## <span id="page-22-0"></span>4 Benutzeroberfläche und Handhabung

Das vorliegende Programm ist als ImageJ-PlugIn konzipiert und wird deshalb in der ImageJ Benutzeroberfläche (GUI = Graphical User Interface) geöffnet. Nach Auswahl des PlugIns mit dem Namen MTF Calculation öffnet sich ein Fenster, in dem die Datei mit den Bilddaten ausgewählt werden muss. Das für diese Arbeit verwendete DVT System von Sirona exportiert die DICOM Bilder in eine Datei mit dem Namen CT2. Die Datei CT2 muss geöffnet und alle Bilder mit Strg+A markiert werden. Mit Enter wird das PlugIn gestartet. Als Ergebnis wird ein Plot der gemittelten SFR-Messungen angezeigt. Das Plot-Window beinhaltet die Möglichkeit sich über den Button "List" die geplotteten Werte als Liste ausgeben zu lassen. So kann man ablesen bei welcher Frequenz [LP/mm] noch eine MTF von  $50\%$  bzw. von  $10\%$  erreicht wird<sup>[4](#page-22-1)</sup>.

<span id="page-22-1"></span><sup>4</sup>Prüfparameter für die Abnahme- / Zustandsprüfung und Konstanzprüfung an CT. MTF (50 %, 10 %) gemäss IEC 61223-3-5

## <span id="page-23-0"></span>5 Ergebnisse

Ein optimal abbildendes System bildet alle in einem Objekt vorkommenden groben und feinen Strukturen wirklichkeitsgetreu ab. Daraus ergibt sich, daß die vom Objekt vorgegebenen Absorbtionsunterschiede sich unverändert in der Abbildung wiederfinden, egal wie fein die Strukturen sind. In der Praxis treten im gesamten Bereich, von den groben bis zu den feinsten Strukturen, mehr oder weniger große Kontrastverluste auf. Die MTF beschreibt den in der Bildebene noch auftretenden Kontrast in Linienpaare pro Millimeter. Zur Verdeutlichung der Wechselwirkung von Frequenz zu Kontrast ist diese Abbildung von Norman Koren eingefügt

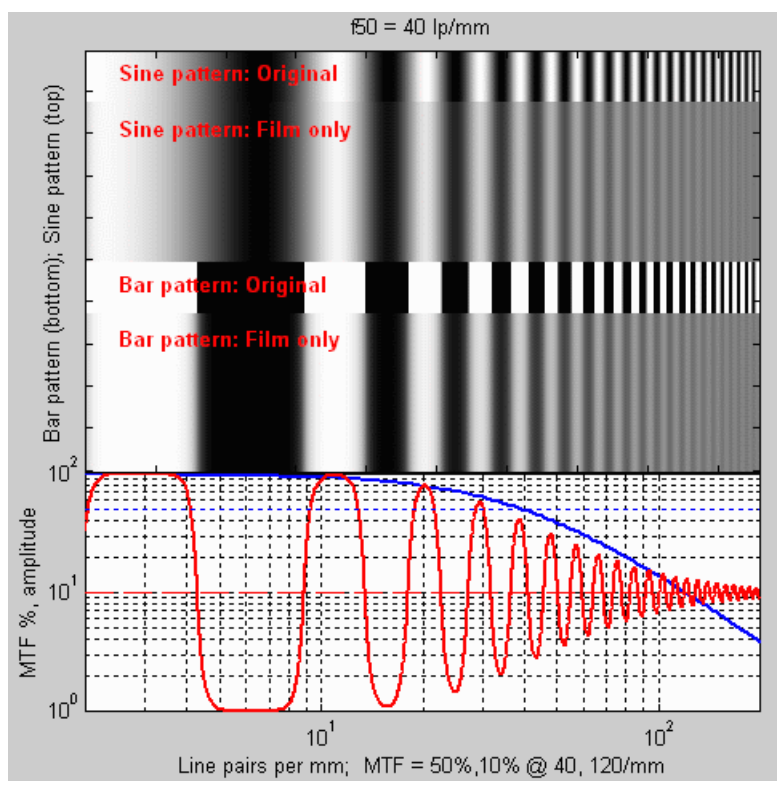

<span id="page-23-1"></span>Abbildung 17: Erstellt mit Matlab Funktion MTF2 by Norman Koren

Das Programm dieser Arbeit ist als exemplarisch anzusehen und gibt derzeit eine gemittelte MTF aus.

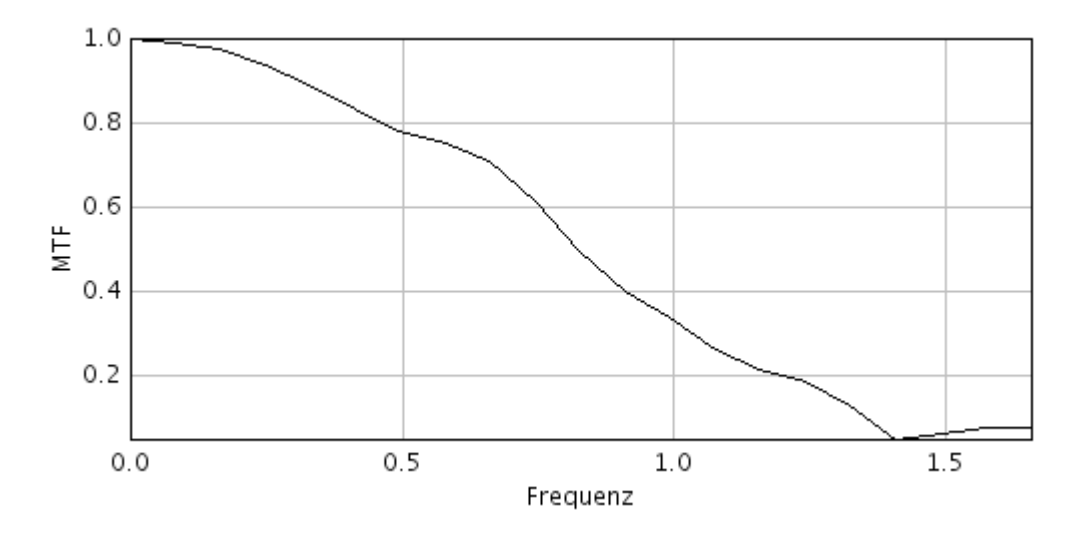

<span id="page-24-1"></span>Abbildung 18: gemittelte MTF

Eine gemittelte MTF verfälscht das Ergebnis, da es möglich sein kann, daÿ der Ort der MTF-Messung Einfluss auf das Ergebnis hat. Aus geometrischen Gründen könnte die Abbildungsqualität in der Mitte des Prüfkörpers signikant unterschiedlich zum oberen und unteren Rand sein. Gemittelte Werte verwischen diesen Unterschied.

In dieser Arbeit wurde dennoch auf einen Mittelwert zurückgegriffen, da durch die Konstruktion des Prüfkörpers die Bereiche für die geometrischen Messungen durch Artefaktbildung die MTF-Messung stören. Eine beliebig ausgesuchte Aufnahme aus dem Bilderstapel ist somit unbrauchbar. Mit Hilfe der Mittelung bekommt man eine Annäherung an die tatsächliche MTF. Diese Problematik ist ein Ansatz für die konstruktive Weiterentwicklung späterer Prüfkörpergenerationen. Aufgrund des für diese Arbeit vorliegenden Datensatzes von nur einem Aufnahmesystem, lässt sich keine vergleichenden Aussage zwischen verschiedenen DVT-Systemen treffen. Auch sind die Aufnahmen von diesem System mit verschiedenen Aufnahmeparametern nicht vergleichbar, da die Lage des Prüfkörpers bei den Aufnahmen variiert.

## <span id="page-24-0"></span>6 Zusammenfassung und Ausblick

Diese Arbeit behandelt den Teilaspekt MTF-Bestimmung des Themenkomplexes "Prüfkörper und Verfahren zum Auswerten von radiologischen Aufnahmen eines Prüfkörpers". Ziel der Arbeit war es eine Software zu entwickeln, die die MTF in Volumendaten automatisch bestimmt. Die besondere Herausforderung bei der Entwicklung bestand in den begrenzten räumlichen Verhältnissen eines DVT-Systems. Die gängigen Verfahren zur

MTF-Bestimmung können nicht angewendet werden.

Dazu wurde ein Prüfkörper entwickelt und gefertigt. Anschließend wurden Aufnahmen mit einer DVT Einrichtung des Herstellers Sirona erstellt, die als Datengrundlage für einen ersten Test der Software dienten. Nachdem die Bilddaten mit ImageJ eingelesen sind, wird zunächst der Mittelpunkt des für die MTF-Messung notwendigen Aluminiumstabes ermittelt. Um diesen Punkt wird eine ROI aufgespannt. Innerhalb der ROI wird eine Radialintegration durchgeführt, die zu jedem Pixel den Radius und den Grauwert ausgibt. Aus diesen Werten wird die LSF gebildet, mit der die MTF bestimmt wird.

Es konnte festgestellt werden, daÿ eine Anwedung dieses Verfahrens zur MTF-Messung grundsätzlich möglich ist. Um noch eine höhere Genauigkeit zu erreichen, sind weitere Verbesserungen, insbesondere bei der Konstruktion des Prüfkörpers denkbar. Dabei ist darauf zu achten die Bereiche von der geometrischen- und der MTF-Messung räumlich zu trennen. Im Bereich der Bildbearbeitung wäre dann eine Anpassung der Parameter von Hough-Transformation und ROI vorzunehmen. Es wäre anzudenken, Einzelmessungen in klar denierten Bereichen des Prüfkörpers dem Mittelwert der MTF vorzuziehen. Dabei wird ein Verfahren zur Erkennung dieser Bildbereiche notwendig werden. Zusätzlich sind weitere Untersuchungen erforderlich, um eine bessere Abschätzung über den Nutzen des Verfahrens in der Praxis treffen zu können.

# <span id="page-26-0"></span>A Tabellen

# Tabellenverzeichnis

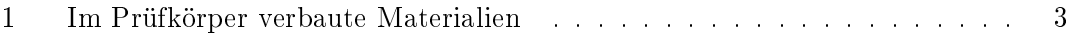

# <span id="page-27-0"></span>B Abbildungen

# Abbildungsverzeichnis

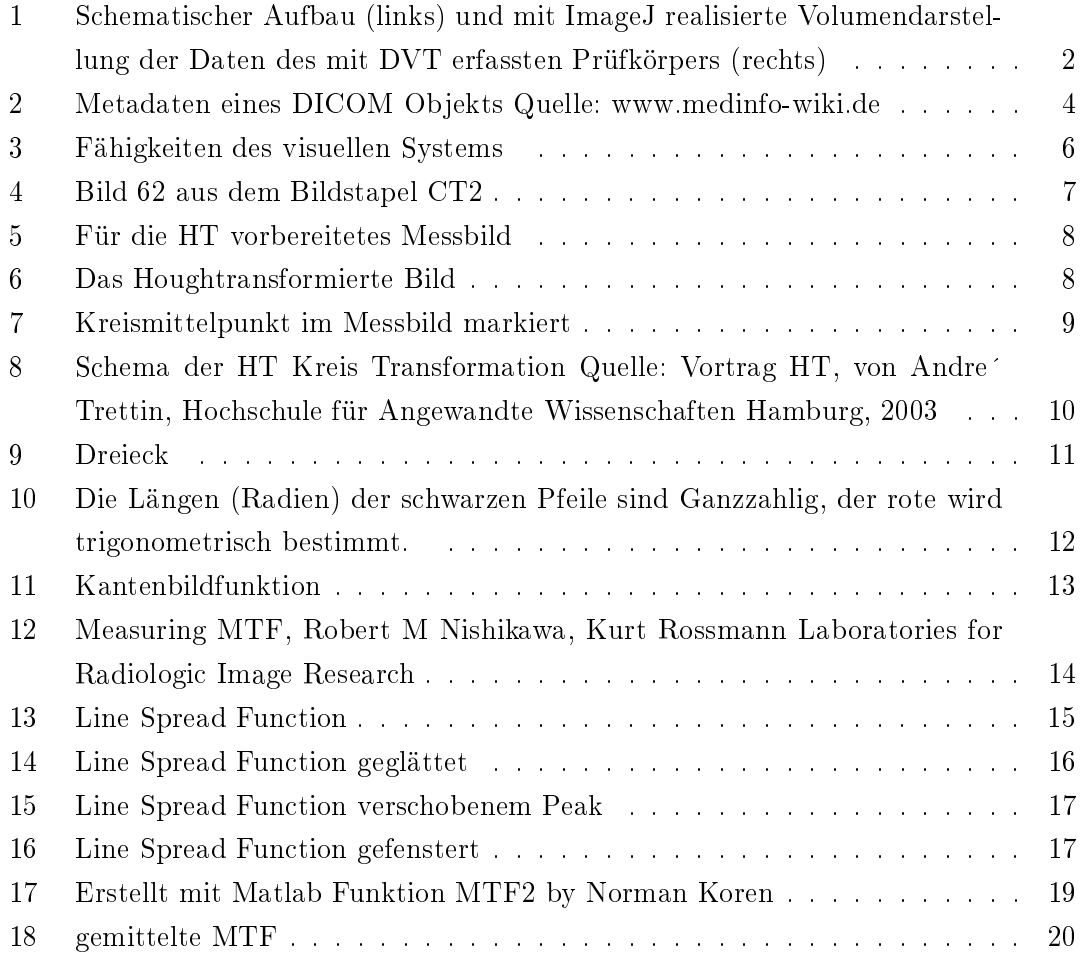

## Literatur

- [1] Christian Uphoff. Detektion von Strukturelementen in Volumendaten. Diplom, Fachhochschule Köln, 2010.
- [2] MMag. Manfred Gotthalmseder "Das Pathfinding-Netz" erschienen auf www.ScientificPublication.com
- [3] Wilhelm Burger, Mark James Burge. Digitale Bildverarbeitung. Eine Einführung mit Java und ImageJ. Springer, 2006.
- [4] International Standart IEC 62220-1 Absatz 4.4 Test Device
- [5] Bruno Klingen, Fouriertransformation für Ingenieur- und Naturwissenschaften, Springer, 2000
- [6] Jacob Beutel, Harold L. Kundel, Richard L. Van Metter, Handbook of Medical Imaging, SPIE ,2000, S.186
- [7] Tilman Butz, Fourier für Fussgänger,Vieweg+Teubner, 2007, S.93
- [8] Tilman Butz, Fourier für Fussgänger,Vieweg+Teubner, 2007, S.31

# **Eidesstattliche Erklärung**

Ich versichere hiermit, die vorgelegte Arbeit in dem gemeldeten Zeitraum ohne fremde Hilfe verfasst und mich keiner als der angegebenen Hilfsmittel und Quellen bedient zu haben.

Köln, den 18.01.2011

Stefan Seidel

# **Sperrvermerk**

Die vorgelegte Arbeit unterliegt keinem Sperrvermerk.

# **Weitergabeerklärung**

Ich erkläre hiermit mein Einverständnis, dass das vorliegende Exemplar meiner Diplomarbeit oder eine Kopie hiervon für wissenschaftliche Zwecke verwendet werden darf.

Köln, den 18.01.2011

Stefan Seidel

# **CD – Inhalt**

- ImageJ (Version 1.44)
- PlugIn MTF-Circles
- Diplomarbeit
- Testbilder
- Ergebnisse